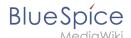

### Page assignments

With the extension **PageAssignments**, users can be assigned to a page. Assigned users can serve as contacts for a page. In addition, assignments can be used to collect <u>read confirmations</u>. If the optional "Secured page assignments" function is activated in a namespace, only assigned users can edit a page.

# 

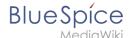

### Assigning a page

To assign pages to other users, you need the appropriate rights. These are provided via the roles *reviewer, admin* and *maintenanceadmin*. Assigned users need to have the role *editor* to be able to edit the page they are assigned to. Although users with *read* permissions can be assigned to a page, they cannot make changes to the page.

#### To assign a user or a group to a page:

- 1. **Click** on *Set page assignments* in the page tools.
- 2. **Type** a user or group name in the assignments text box *Add assignments...*
- 3. Click the *Done* button.
- 4. Add more users or groups (optional).

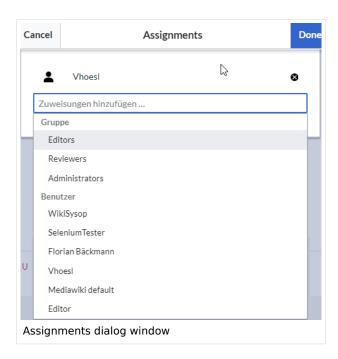

## Assignments management

Users in the *reviewer* role can see a list of all pages that have assignments. This page (*Special: ManagePageAssignments*) can be loaded from the navigation menu under *Global actions* > Management > Assignments.

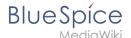

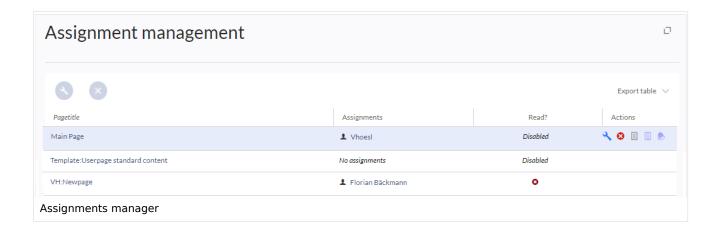

#### **Possible actions**

#### For page assignments:

- (1) Change assignments (wrench icon)
- (2) Delete assignments (delete icon)
- (3) View assignments log (first page icon)

**For read confirmations** (if activated in the namespace of the page):

- (4) Read confirmations log (second page icon)
- (5) Request read confirmation (bell icon)
- (5) View the read confirmation status for a page (eye-icon)

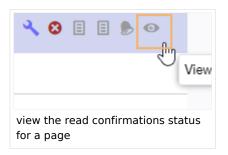

## Secured page assignments

In the namespace manager you can configure that page assignments are secured. If a page is created in such a namespace, the page is only editable for users that are assigned to this page. This means that every new page should be created by a user with reviewer or admin rights, because only these roles have the necessary rights to make the assignment. If a page is created in this namespace by a user with edit rights, this page cannot be edited further by this user, unless he/she is assigned by a user with the necessary permissions.

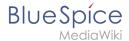

# My assignments

Users can view their own page assignments by clicking on "Assignments" in their personal menu.

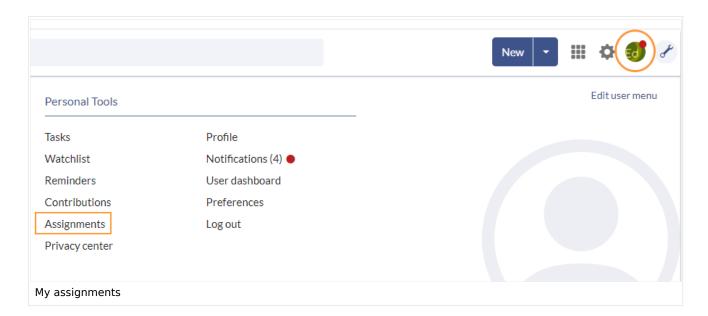

### Related info

- Reference:BlueSpicePageAssignments
- Request read confirmations from assigned users

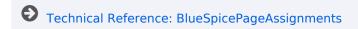